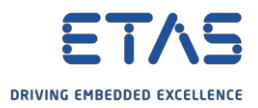

## ES930:ES930を使用してDCモーターの回転方向を制御する方法

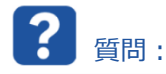

- o DC モーターの回転方向は、どのようにすれば変えられますか。
- o ES930 のパワーステージを使用して外部から供給される電力を反転(極性反転)させるにはどうすればよ いですか。

回答:

- o DC モーターの回転方向は、供給された電力を反転させること(極性反転)で制御できます。
- o これを行うには、ES930 のデジタル出力で制御できる ES930 のパワーステージを使用します。

## 段階的な手順説明

前提条件:

- o ES910
- o ES930
- o CBAV422 ケーブル

ハードウェア接続:

- o **ES910:「PC Sync」ポート** => PC の「イーサネット」ポート
- o **ES910:「IO (Daisychain)」ポート** => ES930 の「In (Daisychain)」ポート
- o **ES930:「PS」ポート** => 「CBAV422」

ケーブル 図:「ES930、使用ポート」を参照してください。

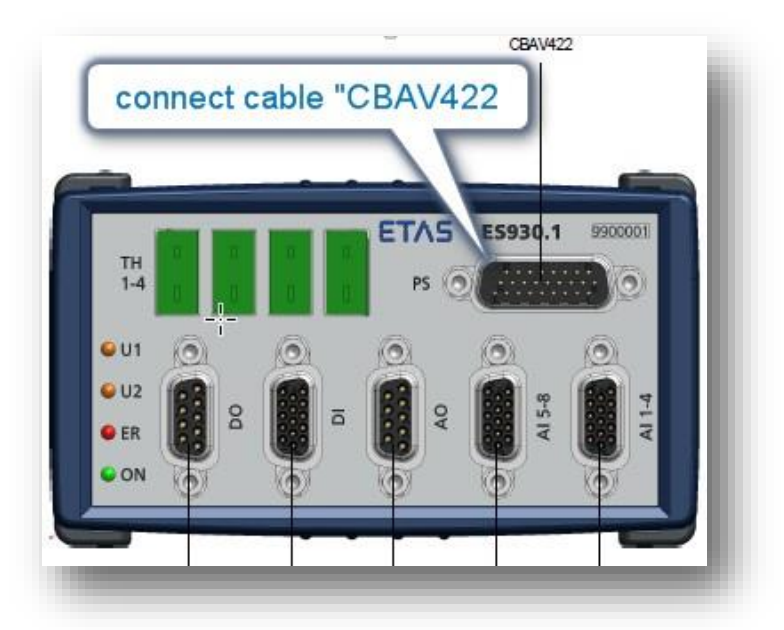

図:「ES930、使用ポート」

2018/09/28 © ETAS GmbH 2018.著作権所有。廃棄、利用、複製、編集、配布に関する場合、および産業財産権の申請時も含め、すべての権利は 留保されています。

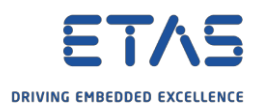

- o **「CBAV422」ケーブル(PS\_GND、PS\_UBAT)** => 外部電源へ(補足:PS は 7V~34V の外 部電源を除く)
- o **「CBAV422」ケーブル(PS\_CH1 - 白色、PS\_CH2 - 茶色)** => 電圧計装置、または制御したい モーター
- 図:「CBAV422.1、使用ケーブル」を参照してください。

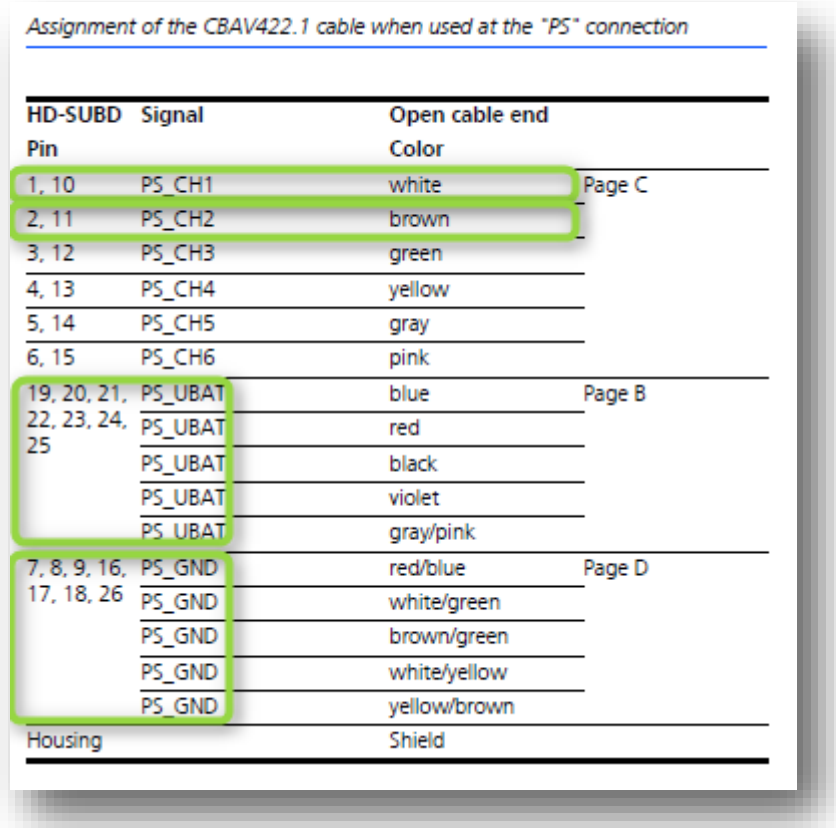

図:「CBAV422.1、使用ケーブル」

パワーステージの「Half Bridge 1/2」を使用します。ES930のパワーステージ(PS)を制御するには、次の方 法でDaisychain設定をデジタル出力「DO」にする必要があります。

- [ES930\_DO1\_CH1]を選択し、[Power Stage]欄の[Half Bridge 1]を選択します。 補足:必要に応じて、[LED]欄では、動作を制御するための LED[U1]を選択できます(単なる信号 の表示ランプです)。
- o [ES930\_DO1\_CH2]を選択し、[Power Stage]欄の[Half Bridge 2]を選択します。必要に応じて、 [LED]欄では、動作を制御するための LED[U2]を選択できます。
- [ES930\_PS1\_CH1\_2\_Enable]を選択します。 注:あらかじめハーフブリッジを CH1 および CH2 に割り当てておく必要があります。
- 図:「ES930、デジタル出力 (DO) のDaisychain設定」を参照してください。

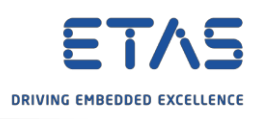

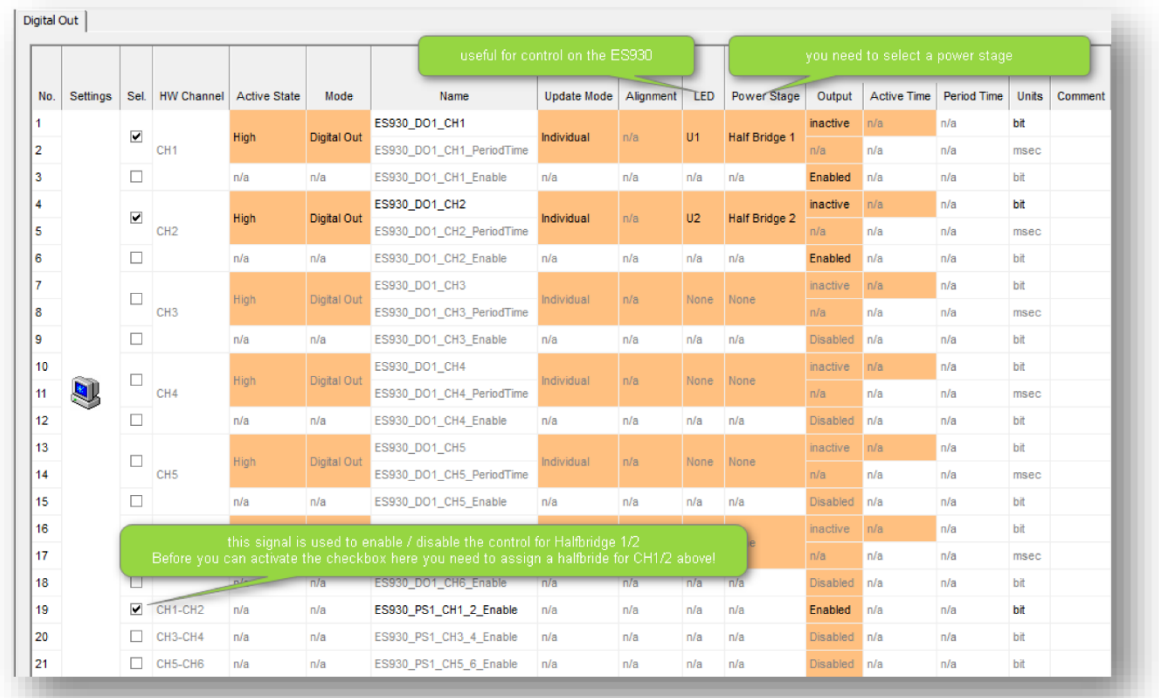

図: 「ES930、デジタル出力 (DO) のDaisychain設定」

以上です。

このDaisychain設定は、後でハードウェア設定で使用されます。その場合は、次の信号が表示されます。

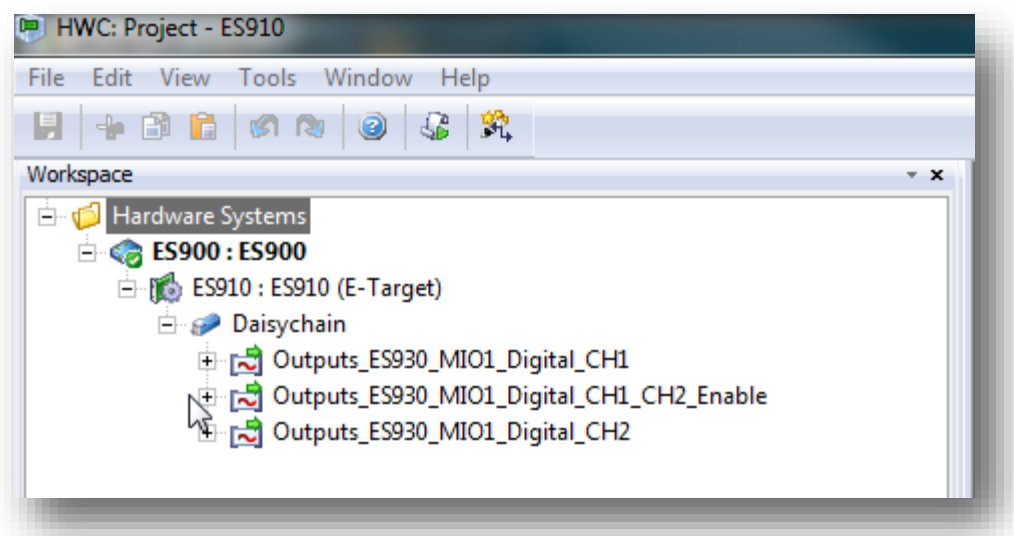

これにより、これらの信号を適合に使用することができます(ここでは信号を適合するための実験環境のセットアッ プ方法については示しません)。

パワーステージの制御をアクティブ化/非アクティブ化するには、「ES930\_PS1\_CH1\_2\_Enable」を使用します。 有効になっている場合は、「ES930\_DO\_CH1」と「ES930\_DO\_CH1」を使用してパワーステージを制御する ことができます。

2018/09/28

<sup>©</sup> ETAS GmbH 2018.著作権所有。廃棄、利用、複製、編集、配布に関する場合、および産業財産権の申請時も含め、すべての権利は 留保されています。

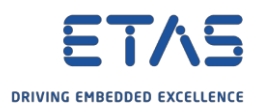

下の表に、ES930\_PS1\_CH1\_2\_Enable、ES930\_DO\_CH1、ES930\_DO\_CH2を対象として、さまざ まな適合を行った場合の出力電圧の挙動を示します。

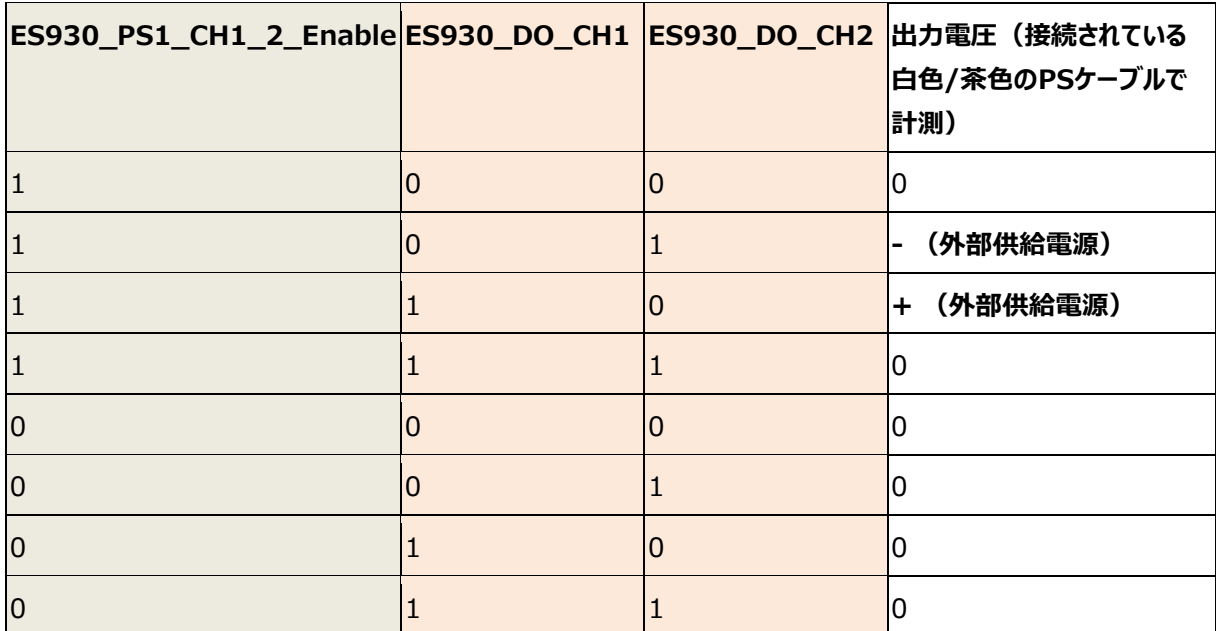

表:「ES930\_PS1\_CH1\_2\_Enable、ES930\_DO\_CH1、ES930\_DO\_CH2の組み合わせ」

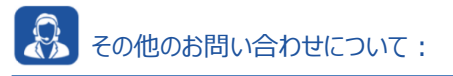

o **FAQの他の記事**については、ETASのホームページを参照してください。[www.etas.com/ja/faq](http://www.etas.com/ja/faq)

- o FAQの記事に関連する**動画**については、ETASの[YouTube](https://www.youtube.com/user/etasgroup)チャンネルでご覧いただけます。
- o ご不明な点がある場合は、当社のサポートセンターへお気軽にお問い合わせください。
- o こちらからあらゆる情報をご確認いただけます。<http://www.etas.com/ja/hotlines.php>

本情報(以下「FAQ」)の提供において、当社は(明示的または黙示的を問わず)その完全性または正確性に関す る責任、金銭的保証、または義務を一切負いません。ETASは、故意の損害が生じた場合を除き、本情報の使用に起 因する、または起因した可能性のある損失および損害(間接的損害、特別損害または派生的損害を含む)について 責任を負わないものとします。